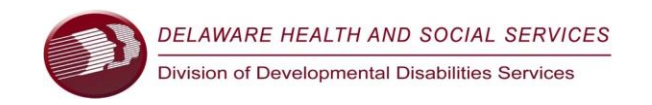

# **INSTRUCCIONES PARA LA SOLICITUD BASADA EN LA WEB DE LA DIVISIÓN DE SERVICIOS PARA DISCAPACIDADES DEL DESARROLLO (DDDS, POR SUS SIGLAS EN INGLÉS) PARA DETERMINAR LA ELEGIBILIDAD**

Bienvenido a la aplicación web de servicios de la División de Servicios para Discapacidades del Desarrollo (DDDS, por sus siglas en inglés). La solicitud recopila información que permitirá a DDDS determinar si cumple con los criterios de elegibilidad establecidos en la sección 2100 del Título 16 del Código Administrativo de Delaware.

DDDS apoya a personas con discapacidades intelectuales y del desarrollo, autismo y síndrome de Prader-Willi.

# **¿Cómo iniciar la aplicación basada en la web para los servicios DDDS?**

La primera pantalla es Información del firmante de Power-Form. El primer paso crítico para que una solicitud sea válida es determinar su función antes de completar el cuadro de firma a continuación. Deberá indicarlo nuevamente después de completar esta página de firmante y pasar a la primera página de la solicitud.

Esta página explica las opciones de nombre, correo electrónico y teléfono celular para recibir la solicitud completa o incompleta.

Campo "Su nombre":

**Ingrese su nombre** si es:

- 1. **Solicitante** mayor de 18 años sin tutor legal\* en DE.
- 2. **Padre/tutor** \* de un solicitante de 3 a 17 años.
- 3. **Tutor legal** \* de un solicitante mayor de 18 años.

\*Si usted es el tutor legal del solicitante, se requiere documentación de un tribunal de Delaware.

Campo "Su correo electrónico":

DocuSign creará una firma para usted que aparecerá cuando haga clic en las áreas de firma requeridas de la solicitud. Si no tiene un correo electrónico, ingrese la información que corresponde a su servicio de telefonía celular que aparece en esta página para recibir un mensaje de texto. Si no tiene correo electrónico o teléfono celular, utilice la solicitud impresa que se encuentra en el sitio web de DDDS.

#### **¿Qué se envía al correo electrónico o al teléfono celular ingresado en la página del firmante de Power-Form?**

Cuando se completen todos los campos obligatorios (resaltados en rojo), puede hacer clic en "FINALIZAR" al final de la solicitud para enviarla. Recibirá una notificación por correo electrónico o mensaje de texto.

También tiene la opción de terminar de completar la solicitud más tarde. Si inicia la solicitud, luego hace clic en la opción "FINALIZAR MÁS TARDE" en la parte superior de la pantalla, recibirá un enlace por correo electrónico o mensaje de texto dentro de una hora para obtener la solicitud parcialmente completa; Puedes completarlo desde el enlace. Si los anuncios de DocuSign son evidentes en cualquier momento durante el proceso de solicitud, no haga clic en "comenzar". Esto lo llevará a una prueba gratuita de 30 días para DocuSign. Esta versión de prueba no es necesaria para completar la solicitud de DDDS.

Etiquetas. Si inicia la solicitud y luego hace clic en la opción "FINALIZAR MÁS TARDE" en la parte superior de la pantalla, recibirá un enlace por correo electrónico o mensaje de texto dentro de una hora para obtener la solicitud parcialmente completa; Puedes rellenarlo desde el enlace. Si los anuncios de DocuSign aparecen en cualquier momento del proceso de solicitud, no haga clic en "comenzar". Esto te llevará a una prueba gratuita de 30 días para DocuSign. Esta prueba no es necesaria para completar la solicitud DDDS.

# **¿Qué sigue a la opción TERMINAR MÁS TARDE?**

Aparecerá una página de solo lectura que incluye la dirección de correo electrónico que ingresó en la primera pantalla.

La opción de mostrar el documento solo mostrará una solicitud en blanco, no la parcialmente completada. **Se enviará un enlace por correo electrónico o mensaje de texto con la solicitud parcialmente completada. Esta información se ingresó en la primera pantalla: la página del firmante de Power-Form.** 

## **¿Qué indican los clips a la derecha de la aplicación?**

Los clips ofrecen la oportunidad de cargar documentación de respaldo. Sin embargo, si no elige cargar la información, el personal de DDDS coordinará otras opciones para que envíe la información solicitada.

#### **¿Qué tipos de evaluaciones se requieren para tramitar la solicitud?**

El DDDS requiere documentación para establecer que el solicitante tiene una condición calificada y tiene limitaciones significativas en el funcionamiento de la conducta adaptativa. Si las evaluaciones no están disponibles para presentar, DDDS puede obtener registros en su nombre con la autorización firmada, incluida en la solicitud.

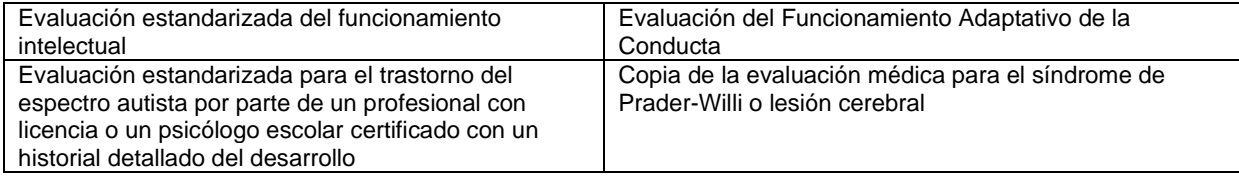

## **¿Qué otros documentos se requieren?**

Además de la solicitud y las evaluaciones requeridas, todos los solicitantes deben presentar copias de los siguientes documentos:

- Certificado de nacimiento
- Tarjeta de Seguro Social
- Documentación de la condición de extranjero para los no ciudadanos de los Estados Unidos de América
- Tarieta de Medicaid (si corresponde)
- Comprobante de residencia en Delaware (por ejemplo, identificación con foto emitida por el estado de Delaware, Plan de Educación Individual actual: PEI, etc.)

#### **¿Qué sucede después de presentar la solicitud?**

Una vez que la Oficina de Servicios al Solicitante del DDDS recibe una solicitud completa, se envía una carta dentro de los siete días confirmando la recepción e información sobre los próximos pasos. DDDS determinará la elegibilidad dentro de los 30 días posteriores a la recepción de la solicitud completa con todos los informes y evaluaciones requeridos. DDDS enviará una carta a la dirección de la solicitud indicando la determinación. Si DDDS determina que el solicitante no cumple con los criterios de elegibilidad, la carta indicará la base de la determinación.

Si DDDS no puede determinar la elegibilidad en función de la información incluida en la solicitud, un Coordinador de Servicios para Solicitantes (ASC) se comunicará con el solicitante a través de correspondencia escrita dentro de los 30 días para solicitar información específica adicional. Si es necesario, el ASC puede hacer recomendaciones de opciones y fuentes para obtener la información requerida. DDDS no podrá hacer una determinación de elegibilidad si la solicitud está incompleta y no tiene todos los documentos requeridos.

#### **¿Hay ayuda disponible con el proceso de solicitud?**

Si necesita ayuda o tiene alguna pregunta sobre el proceso de solicitud, no dude en llamar a la Oficina de Servicios al Solicitante de DDDS: (302) 744-9700 o al número gratuito 1-866-552-5758, opción 2. Fax: (302) 744-9711.

#### **¿Existe un proceso de apelación si el solicitante no cumple con los criterios de elegibilidad?**

Sí. Si el solicitante no está de acuerdo con la determinación de elegibilidad, tiene derecho a apelar la decisión. Recibirá información por escrito sobre sus opciones para apelar la decisión con la carta de determinación de elegibilidad. Si necesita información adicional, puede comunicarse con el Presidente del Comité de Apelaciones al (302) 744-9628.